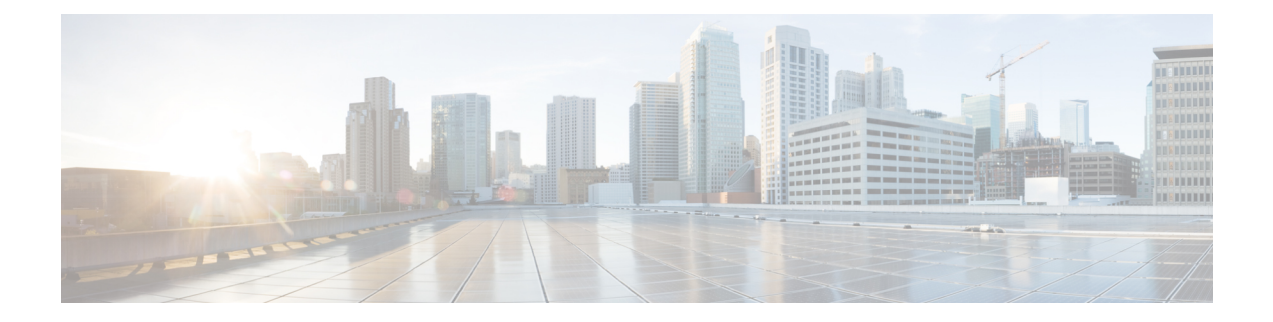

# **Configuring Marking**

This chapter contains the following sections:

- [Information](#page-0-0) About Marking, on page 1
- [Configuring](#page-0-1) Marking, on page 1
- Verifying the Marking [Configuration,](#page-4-0) on page 5

## <span id="page-0-0"></span>**Information About Marking**

Marking is a method that you use to modify the QoS fields of the incoming and outgoing packets.

You can use marking commands in traffic classes that are referenced in a policy map. The marking features that you can configure are listed below:

- DSCP
- IP precedence
- CoS

## <span id="page-0-1"></span>**Configuring Marking**

### **Configuring DSCP Marking**

For Cisco Nexus devices, you can set the DSCP value in the six most significant bits of the DiffServ field of the IP header to a specified value. You can enter numeric values from 0 to 63, in addition to the standard DSCP values shown in the table below:

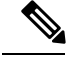

**Note**

You can set DSCP or IP Precedence but you can not set both values because they modify the same field in the IP packet.

I

### **Table 1: Standard DSCP Values**

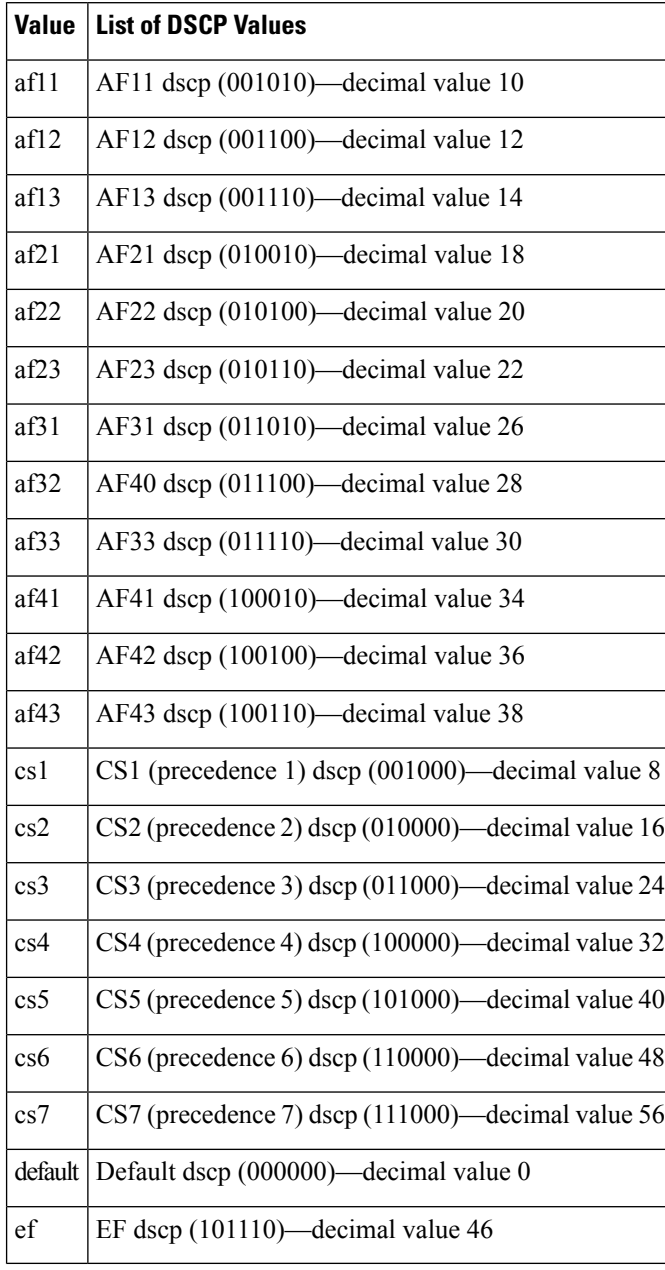

### **Procedure**

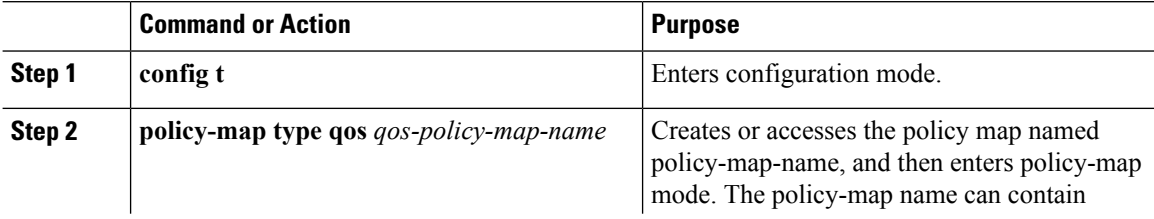

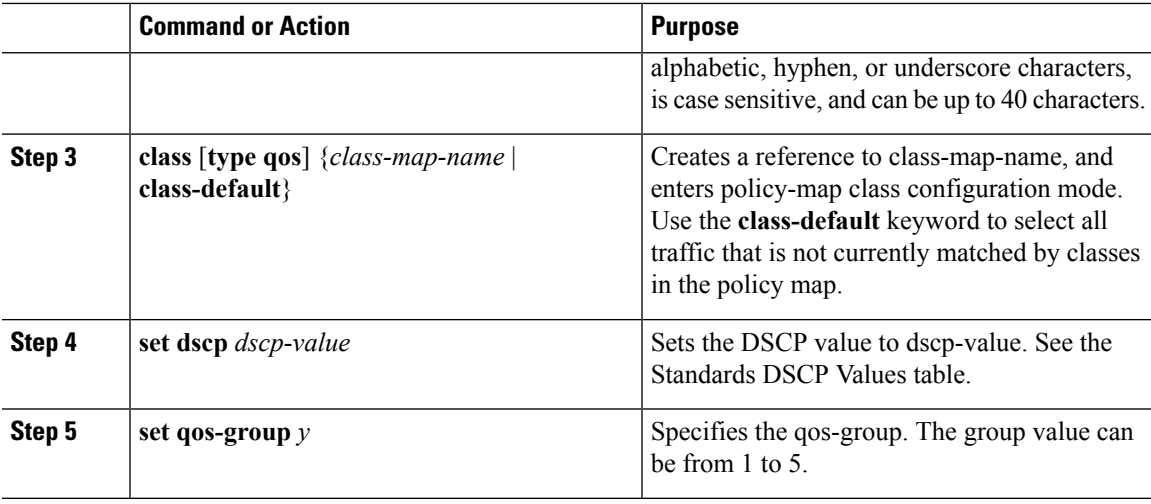

### **Example**

This example shows how to set the DSCP value to 10 and specify the qos-group to 2.

```
policy-map type qos test-bulkdata
  class type qos bulkdata
    set dscp 10
    set qos-group 2
```
### **Configuring IP Precedence Marking**

You can set the value of the IP precedence field in bits 0 to 2 of the IPv4 type of service (ToS) field or the equivalent Traffic Class field for IPv6 of the IP header. The following table shows the precedence values:

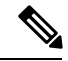

```
Note
```
You can set IP Precedence or DSCP but you can not set both values because they modify the same field in the IP packet.

### **Table 2: Precedence Values**

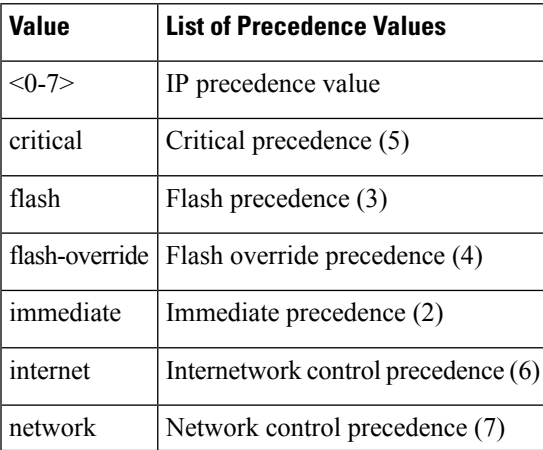

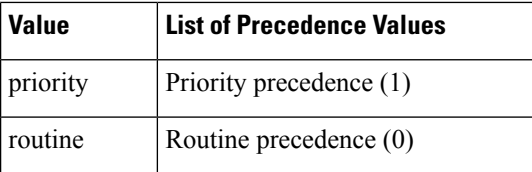

#### **Procedure**

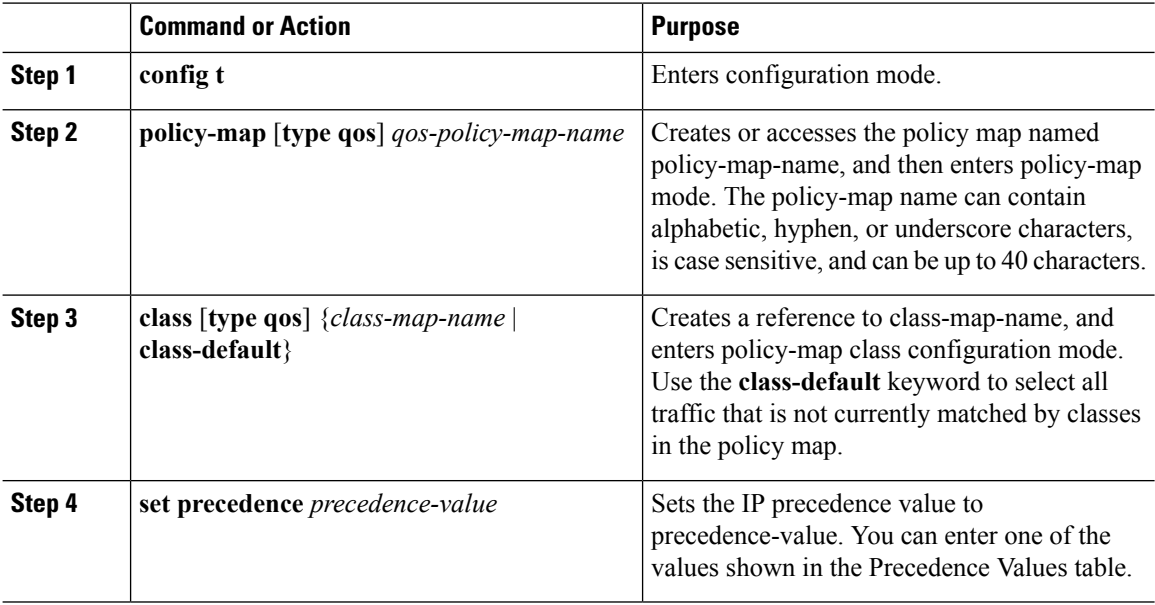

### **Example**

```
switch(config)# policy-map type qos my_policy
switch(config-pmap-qos)# class type qos my class
switch(config-pmap-c-qos)# set precedence 5
switch(config-pmap-c-qos)#
```
### **Configuring CoS Marking**

The value of the CoS field is recorded in the high-order three bits of the VLAN ID Tag field in the IEEE 802.1Q header.

### **Procedure**

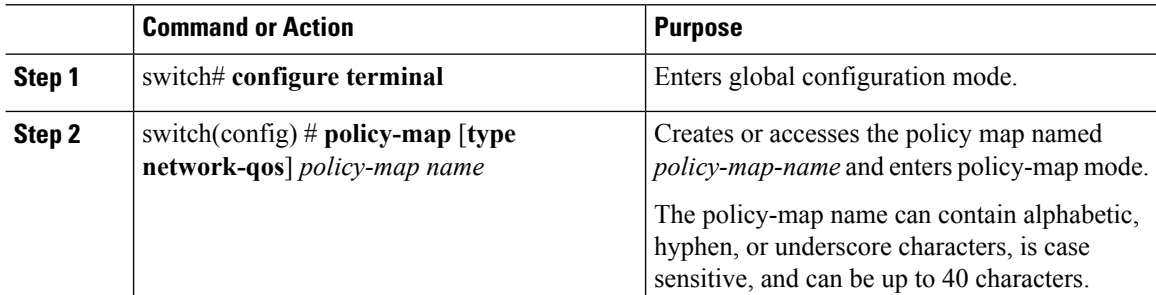

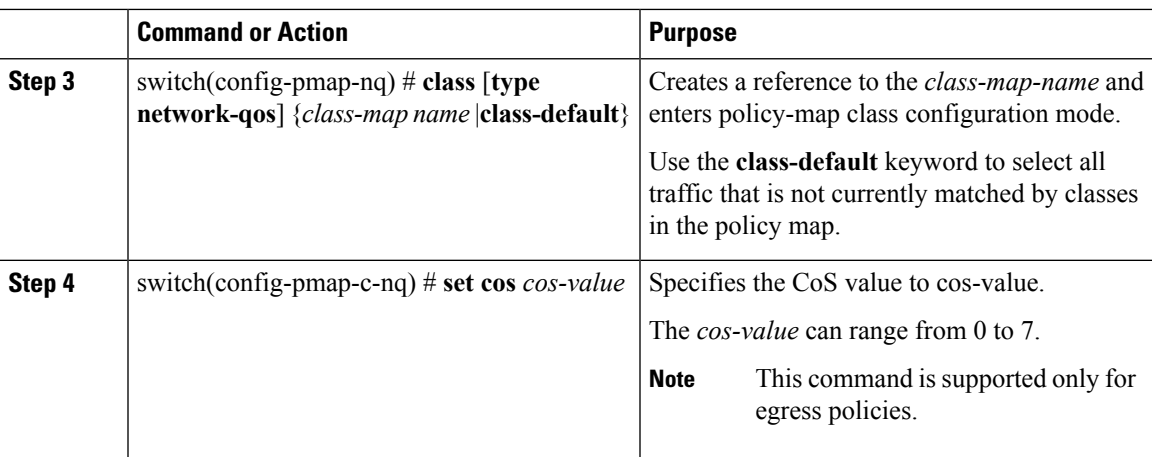

## <span id="page-4-0"></span>**Verifying the Marking Configuration**

Use one of the following commands to verify the configuration:

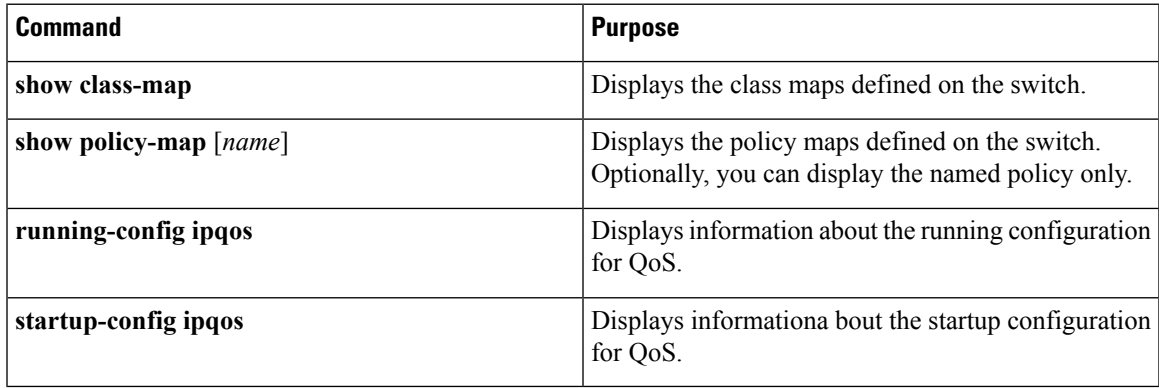

 $\mathbf I$